## **Functional Release Notes 9.44.0**

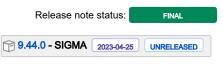

(Internal document. BU is responsible for communication with customers and partners.)

### Table of contents

- Notice
- Introduction

SIGMA services API Purchase to Pay Order Core Accounting Core Accounting Modules Customer Ledger Data as a Service NeXtGen services NeXtGen Sales Order Service (OC) NeXtGen Process Payment Service (P2P) API - Due dates for breaking changes

### Notice

### 25.4.2023

All information in this documentation may be changed without warning, and it does not represent an obligation on the part of the manufacturer.

All material in this documentation and the programs it concerns are protected by copyright legislation and the specially entered Agreement concerning usage rights and maintenance. All rights to this material are the property of Visma NextGen AB. Any copying or duplication of the material in this document, including but without limitations, text, screen appearance, icons, or methods, is prohibited.

As a part of its continuous development of the system, Visma NextGen AB may change the composition of packages, modules and functions. Visma NextGen AB waives any responsibility for any errors or omissions in the system, apart from what is clearly described in the current Agreement on usage rights and maintenance. Use of the system on other computers than the system it is licensed for is illegal and will be reported to the police and compensation will be claimed.

### Introduction

This document includes information about new and changed features, fixed issues, and known issues and limitations in the latest version of Visma.net ERP.

We recommend that you read through the document so that you are familiar with the changes that have been made in this version before you start using it.

Please note that this document refers to the UK English version of Visma.net ERP.

## **SIGMA services**

## API

Release Notes. Documentation T Ret version(er)

367 opgaver

## Purchase to Pay

| Release Notes.                                                | Documentation                                                                                                    | т | Ret versi |
|---------------------------------------------------------------|----------------------------------------------------------------------------------------------------|---|-----------|
| Performance of Balance by<br>supplier report improved         | The performance of the Balance by supplier report (AP63250S) has now been improved.                                                                                                    |   | 9.44.0    |
| Performance improvements for<br>Deferral schedules (DR201500) | The performance of the Deferral schedule (DR201500) window has been improved to allow faster loading time when retrieving large amount of documents at once from the document number field.                                                                                                    |   | 9.44.0    |
|                                                               | Additional changes to the Deferral schedule window that affect the behaviour when creating schedules manually:<br>- The position of Customer/Supplier ID has been changed and is now located under the Doc. type.<br>- The Customer/Supplier ID field is mandatory to be filled in before search from the Doc. no can be done.<br>- New option "Show closed documents" is now added as separate option. By default, the Doc.no. field searches all the Open documents. |   |           |

### 181 opgaver

### **Order Core**

| Release Notes.                                                         | Documentation                                                                                                    | т | Ret versi |
|------------------------------------------------------------------------|----------------------------------------------------------------------------------------------------|---|-----------|
| Added support for creating multiple shipments for the same sales order | You can now create multiple shipments for one sales order so you can optimise the picking process for multiple employees and offer separate deliveries over time.                                                                                                    |   | 9.44.0    |
|                                                                        | In the Shipments (SO302000) window, via the 'Add order' button, you can add the sales order lines you want to include in one shipment. After saving, you can add a new shipment and add other lines from the same sales order.                                                                                                    |   |           |
| Improved control of items in the sales and purchase process            | You can now use the item statuses No sales and No purchases in a better way to better control items in the sales and purchase process.                                                                                                    | 4 | 9.44.0    |
|                                                                        | <ul> <li>In the Sales orders (SO301000) window, items with the 'No sales' status can not be sold. You can, however, use items with the 'No sales' status in sales order lines with the 'Receipt' operation.</li> <li>In the Purchase orders (PO301000) window, items with the 'No purchases' status can not be purchased. You can, however, create purchase receipts and purchase returns for items with the 'No purchases' status.</li> </ul> |   |           |

Correct values for Workspace and Document type in Inventory allocation details Earlier, in the Inventory allocation details (IN402000) window, the columns Workspace and Document type contained incorrect values in some cases. This has now been fixed.

9.44.0

159 opgaver

### Accounting Core

| Release Notes.                                                             | Documentation                                                                                                    | т | Ret<br>version<br>(er) |
|----------------------------------------------------------------------------|----------------------------------------------------------------------------------------------------|---|------------------------|
| Data collection on Prepare VAT report modified<br>and performance improved | On the Prepare VAT report (TX501000), the way of data collection has been modified to avoid timeout during opening and processing.<br>This will improve the performance when showing and processing the data. |   | 9.44.0                 |
| 270 opgaver                                                                |                                                                                                    |   |                        |

## **Accounting Modules**

| Release Notes. | Documentation | т | Ret version(er) |
|----------------|---------------|---|-----------------|
| 206 opgaver    |               |   |                 |

## **Customer Ledger**

| Release Notes.                                       | Documentation                                                                                                    | т | Ret versi |
|------------------------------------------------------|----------------------------------------------------------------------------------------------------|---|-----------|
| Run contract invoicing<br>window now works correctly | When you select a contract in the Run contract invoicing (CT501000) window, the columns Description, CustomerID, Expiration date and Contract template will no longer be incorrectly cleared. |   | 9.44.0    |
| 186 opgaver                                          |                                                                                                    |   |           |

### Data as a Service

| Release Notes.                                           | Documentation                                                                                                    | т | Ret versi |
|----------------------------------------------------------|----------------------------------------------------------------------------------------------------|---|-----------|
| Improved response time in Sales<br>and Inventory windows | A new command in code for sales order and inventory windows that were to do a lookup in a database lacked information and caused delay in performance. This is now corrected |   | 9.44.0    |

### 100 opgaver

## NeXtGen services

# NeXtGen Sales Order Service (OC)

| Release note title                                | Release Notes.                                                                                                    | Komponent(er                     | ) Ret<br>version<br>(er) | Løst                | т |
|---------------------------------------------------|----------------------------------------------------------------------------------------------------|----------------------------------|--------------------------|---------------------|---|
| Freight amount<br>available in UI                 | The field Freight amount has now been added to the UI. The amount will be set according to settings for the shipping terms.                                                | Frontend                         | 2.0                      | apr.<br>21,<br>2023 |   |
| Freight VAT category<br>available in UI           | The Freight VAT category field has now been added to the UI. The default value will be set based on the ship via code and it is possible to change the value in the order. | Frontend,<br>Interactive-<br>API | 2.0                      | apr.<br>21,<br>2023 |   |
| Added support for<br>commissionable order<br>line | An order line can no be set as commissionable.                                                                                                    | API                              | 1.0.14.5<br>46           | apr.<br>24,<br>2023 |   |

109 opgaver

## NeXtGen Process Payment Service (P2P)

| Release<br>Notes.                                                                  | Documentation                                                                                                    |                               | Komponent(erRet versiob(æt) |                     |  |
|------------------------------------------------------------------------------------|----------------------------------------------------------------------------------------------------|-------------------------------|-----------------------------|---------------------|--|
| Side bar timeout<br>when using an<br>inactive cash<br>account to pay<br>a document | When an inactive cash account was used to pay a document, the side bar did not display any information showing a timeout error. This has now been fixed.         | Outgoing<br>Payments<br>(P2P) | 20.22.<br>0.3267<br>-UI     | apr.<br>20,<br>2023 |  |
| New column<br>"Branch" on<br>Status tab and<br>details section                     | On the Status tab and in the details section, a new column "Branch" has been added to show the branch ID used to book a document or to create a payment request. | Outgoing<br>Payments<br>(P2P) |                             | apr.<br>20,<br>2023 |  |

| Summary of<br>amounts to pay<br>per supplier | When the table view group documents from the same supplier is selected, the total amount to pay per supplier is displayed, next to the supplier name and number of documents. The amounts are shown in the currency of the cash account selected on the document. If the supplier has documents using different cash accounts with different currencies, amounts will be displayed accordingly to the currency of the cash account. | Outgoing<br>Payments<br>(P2P) | 20.22.<br>0.3267<br>-UI | apr.<br>20,<br>2023 |  |
|----------------------------------------------|----------------------------------------------------------------------------------------------------|-------------------------------|-------------------------|---------------------|--|
|                                              | Please note that if you manually change the amount to pay, the update will be reflected in the amount summary only after manual refresh.                                                                                                    |                               |                         |                     |  |
| Bulk change for<br>the cash<br>account       | You can now change the cash account for several documents in one action. This improvement is available when the selected documents have the same payment method.                                                                                                    | Outgoing<br>Payments<br>(P2P) |                         | apr.<br>20,<br>2023 |  |

### 71 opgaver

# API - Due dates for breaking changes

| Release Notes.                                                                                       | Documentation                                                                                                    | Deadline         |
|----------------------------------------------------------------------------------------------------|----------------------------------------------------------------------------------------------------|------------------|
| Branch filtering for JournalTransaction<br>endpoint to be applied on transaction<br>instead of batch | At this moment, the Branch filter on the JournalTransaction endpoint is applied on batch level. It will<br>be switched to be applied on transaction level instead of batch.<br>This change will be enforced starting the 20th of June 2023.<br>The ones willing to switch to this new approach earlier can contact the partners, support, or<br>development team. | jun. 20,<br>2023 |

| Planned removal of Sales Order API endpoints | 22.03.2023 - This is now in consideration. New dates for the deadline will come.                              | jun. 01,<br>2023 |
|----------------------------------------------|----------------------------------------------------------------------------------------------------|------------------|
|                                              | A number of Sales Order API endpoints will be removed as a part of the transition to the next generation ERP. |                  |
|                                              | The following API endpoints will be removed:                                                                  |                  |
|                                              | GET /controller/api/v1/salesorder/{orderNbr}                                                                  |                  |
|                                              | GET /controller/api/v1/salesorder/{orderType}/{orderNbr}                                                      |                  |
|                                              | GET /controller/api/v1/salesorder/{orderType}/{orderNbr}/rotrut                                               |                  |
|                                              | GET /controller/api/v1/salesorder                                                                             |                  |
|                                              | GET /controller/api/v1/salesorder/{orderType}/{orderNbr}/commissions                                          |                  |
|                                              | POST /controller/api/v1/salesorder                                                                            |                  |
|                                              | POST /controller/api/v1/salesorder/{saleOrderNumber}/action/cancelSalesOrder                                  |                  |
|                                              | POST /controller/api/v1/salesorder/{salesOrderNumber}/action/reopenSalesOrder                                 |                  |
|                                              | PUT /controller/api/v1/salesorder/{orderNbr}                                                                  |                  |
|                                              | GET /controller/api/v1/salesorderbasic/{orderNbr}                                                             |                  |
|                                              | GET /controller/api/v1/salesorderbasic/{orderType}/{orderNbr}                                                 |                  |
|                                              | GET /controller/api/v1/salesorderbasic                                                                        |                  |
|                                              | POST /controller/api/v1/salesorderbasic                                                                       |                  |
|                                              | PUT /controller/api/v1/salesorderbasic/{orderNbr}                                                             |                  |
|                                              | POST /controller/api/v2/salesorderbasic                                                                       |                  |
|                                              | POST /controller/api/v2/salesorder                                                                            |                  |
|                                              | POST /controller/api/v2/salesorder/{saleOrderNumber}/action/cancelSalesOrder                                  |                  |
|                                              | POST /controller/api/v2/salesorder/{salesOrderNumber}/action/reopenSalesOrder                                 |                  |
|                                              | All functionality currently missing in the new Sales Order Service API will be added before these             |                  |
|                                              | endpoints are removed. The list of affected endpoints will also be extended, so pay attention to              |                  |
|                                              | future updates.                                                                                               |                  |
|                                              | For more information on how to use the Visma.net ERP Sales Order Service, please visit:                       |                  |
|                                              | https://community.visma.com/t5/News-in-Developers-Visma-net/Getting-started-with-the-first-                   |                  |
|                                              | neXtGen-service-Visma-net-ERP/ba-p/401436                                                                     |                  |
|                                              | Swagger for Visma.net.ERP.SalesOrder.API                                                                      |                  |
|                                              | https://salesorder.visma.net/swagger/index.html                                                               |                  |
|                                              |                                                                                                    |                  |

2 opgaver